## คู่มือใช้งาน รพสต.เพื่อบันทึกเป้าหมาย-ผลงาน ตัวชี ้วัด

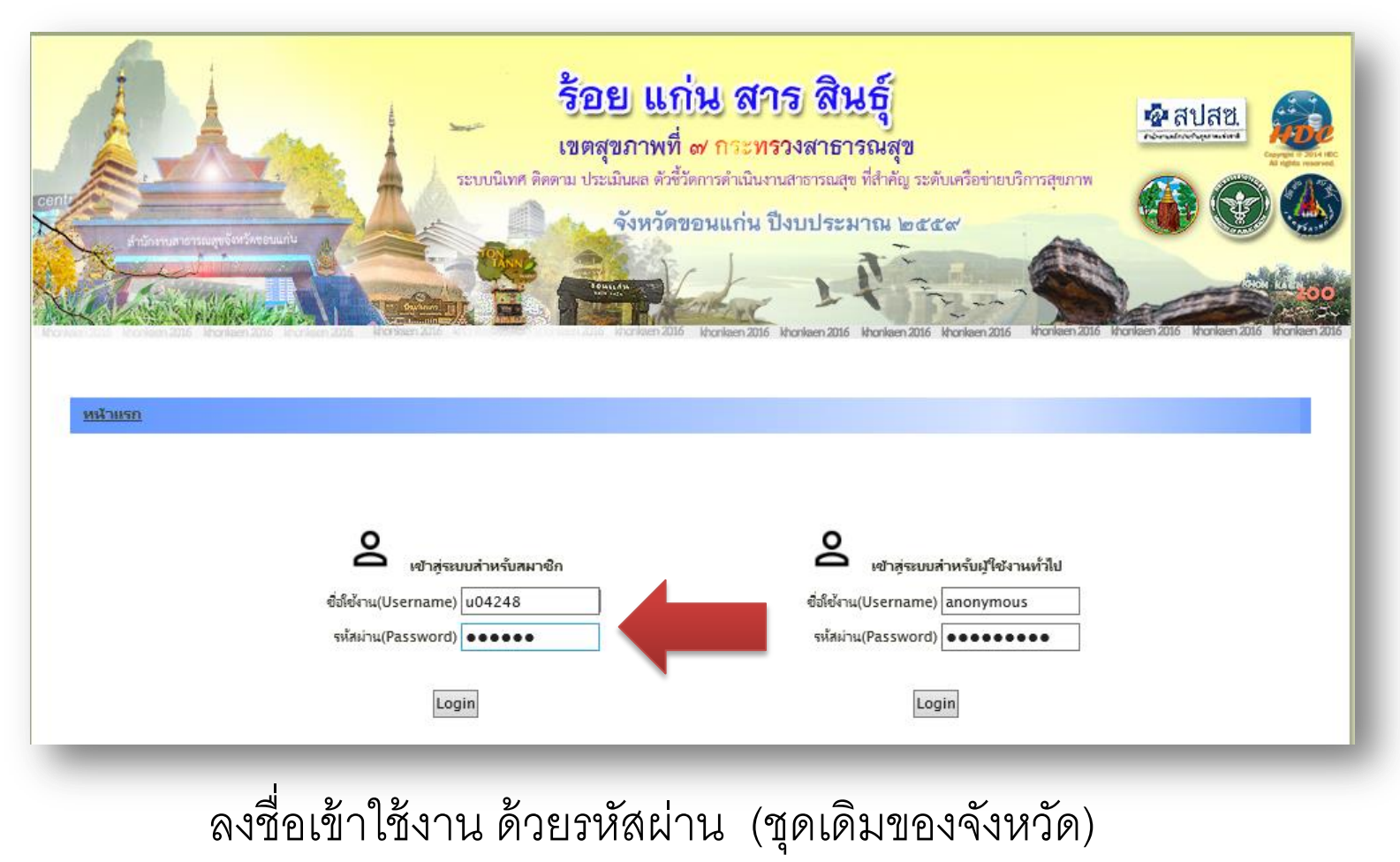

## กดที่เมนูบันทึกผลงาน(ตัวหนังสือสีแดง)

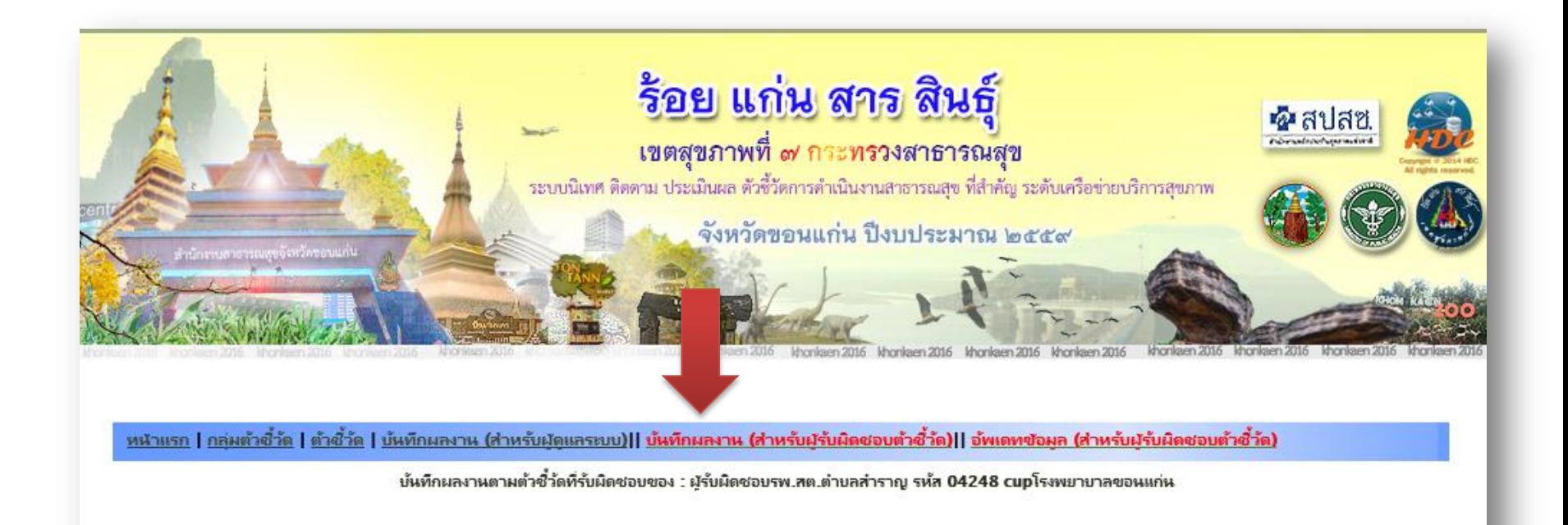

### จะปรากฏหน้าเว็บ "สำหรับผู้รับผิดชอบตัวชี้วัด "  $\overline{\phantom{a}}$ http://122.154.157.75/cockpit59\_40/cockedit2/login.php

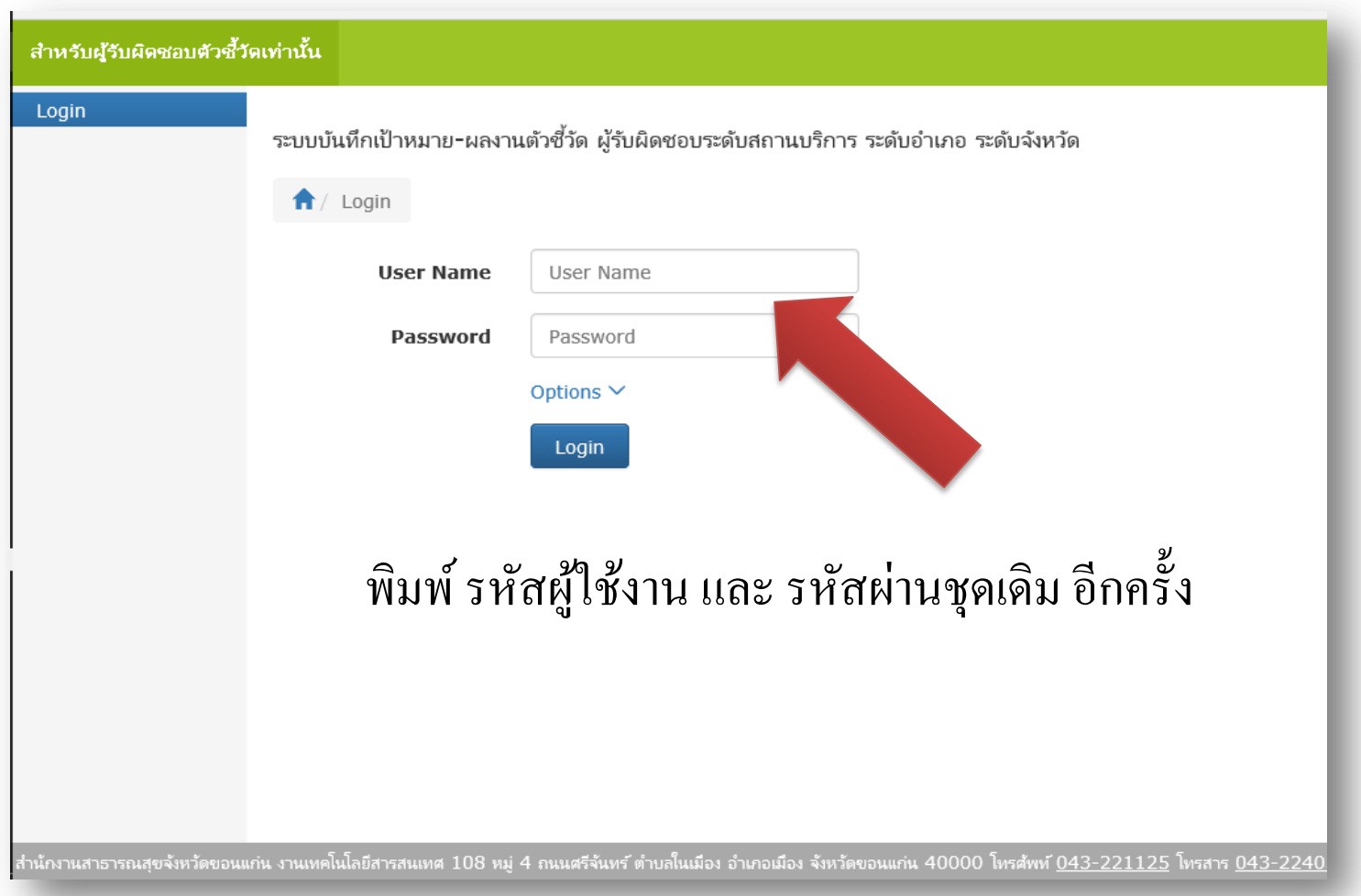

#### เลือกเมนู บันทึกเป้าหมาย-ผลงานตัวชี้วัดระดับสถานบริการ ก่อน! ֦ׅ֦֧֘֒֝<u>֦</u><br>֧֪֝

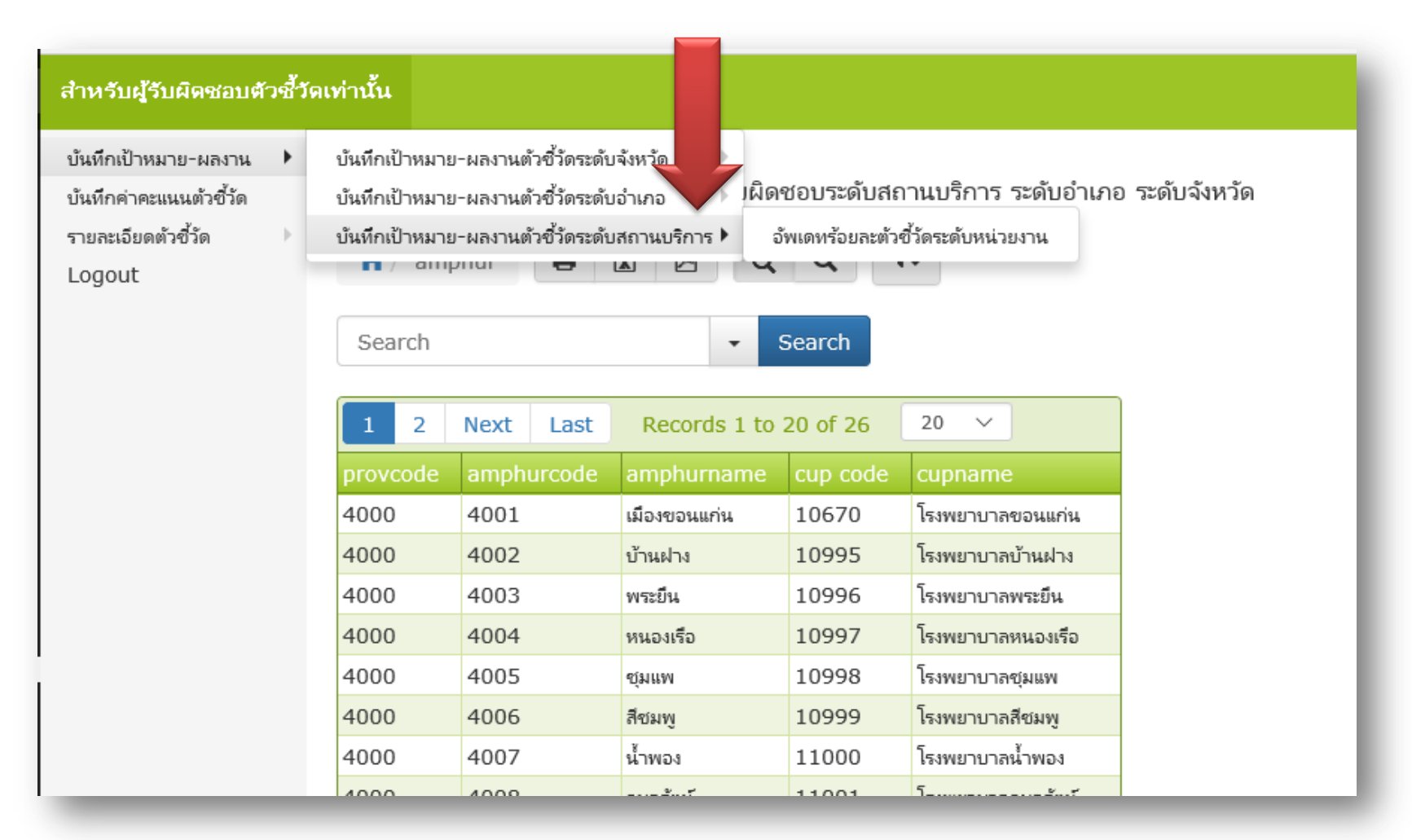

## หมายเหตุ... เลือกเมนู อื่นๆ ได้ถ้าไม่สบายใจ

#### เลือกที่เมนู ดินสอ เพื่อ **แก้ไข** คลิกที่ชื่อตัวชี้วัดเพื่ออ่านรายละเอียดตัวชี้วัด ่ ้<br>:<br>: ֦֘<u>֘</u><br>֧֚֝ ่

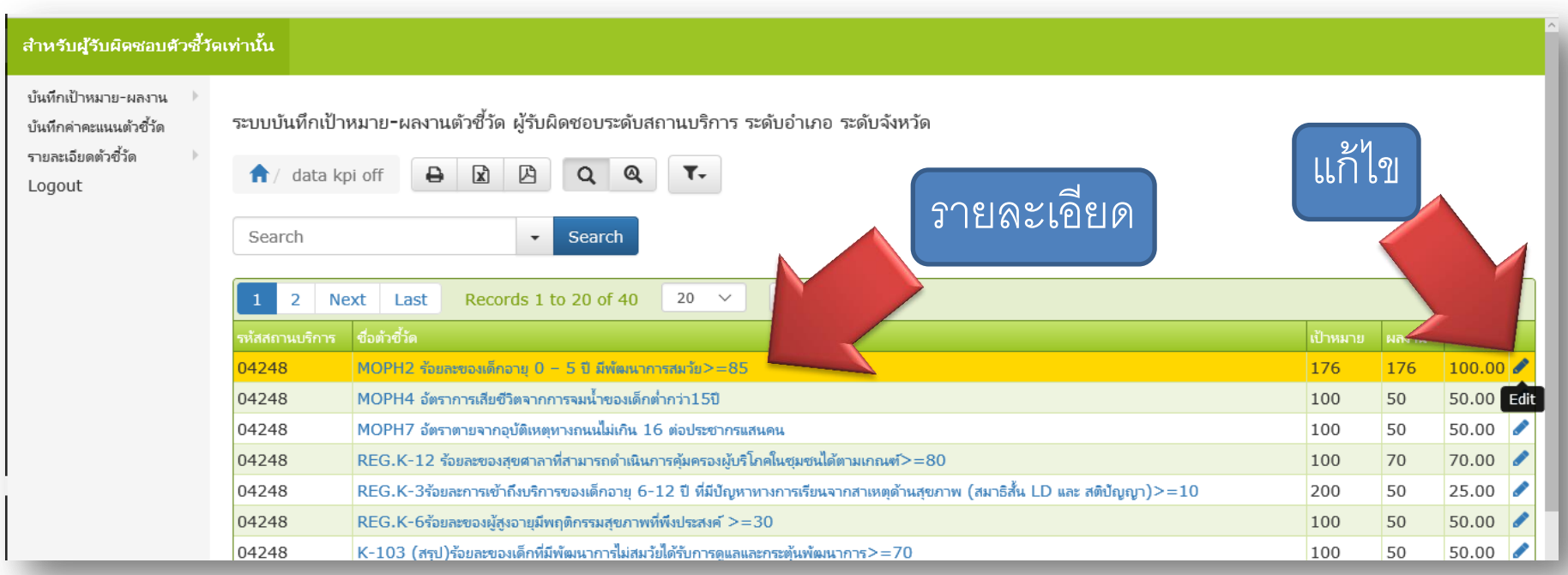

การล็อคอินจะทำให้สะดวก ในการแก้ไขเฉพาะหน่วยงานของตัวเอง

## กรอกตัวเลขจนเป็นที่พอใจแล้ว กด SAVE

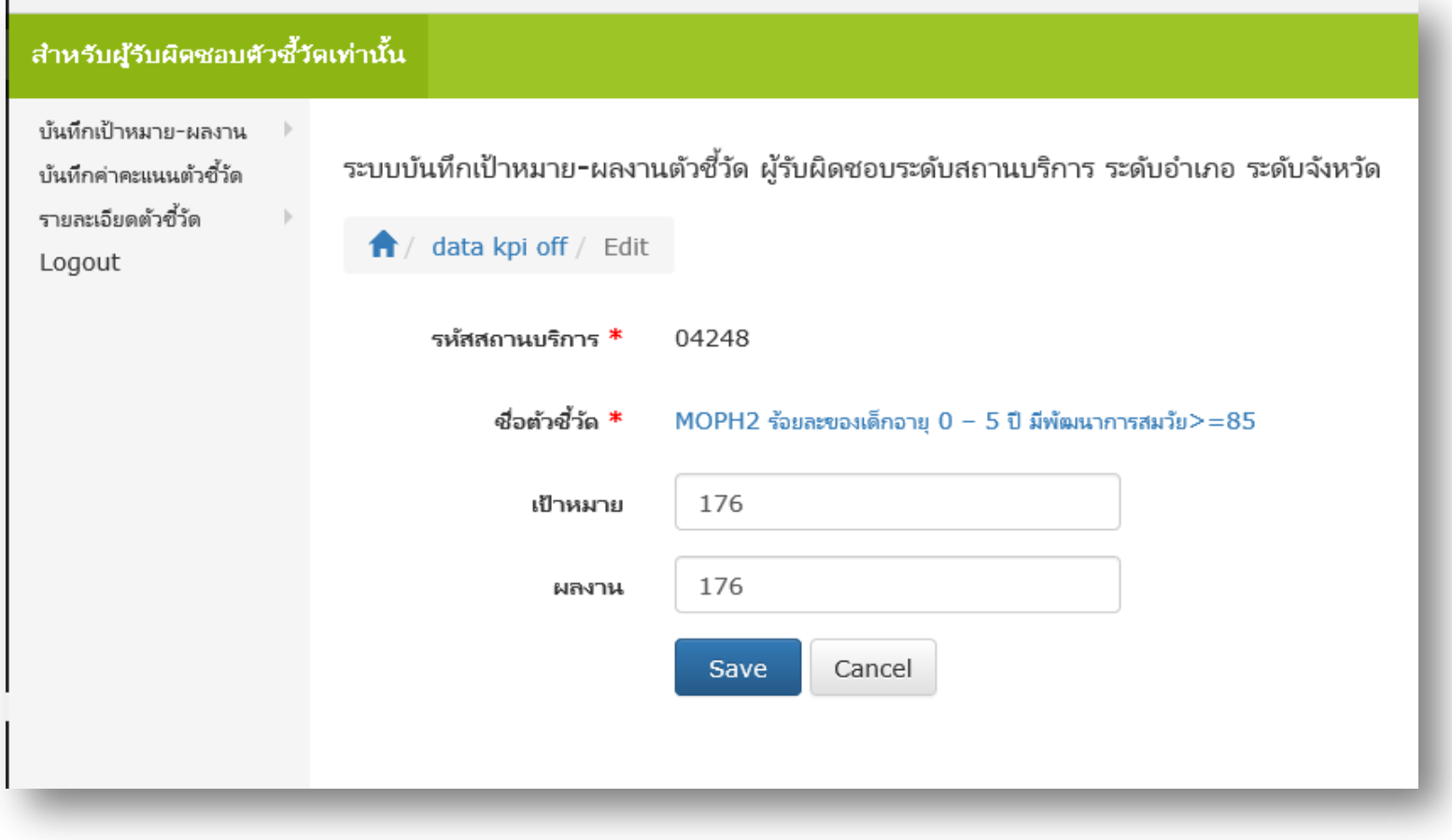

# กดยืนยัน $(\mathsf{Confirm})$ อีกครั้ง

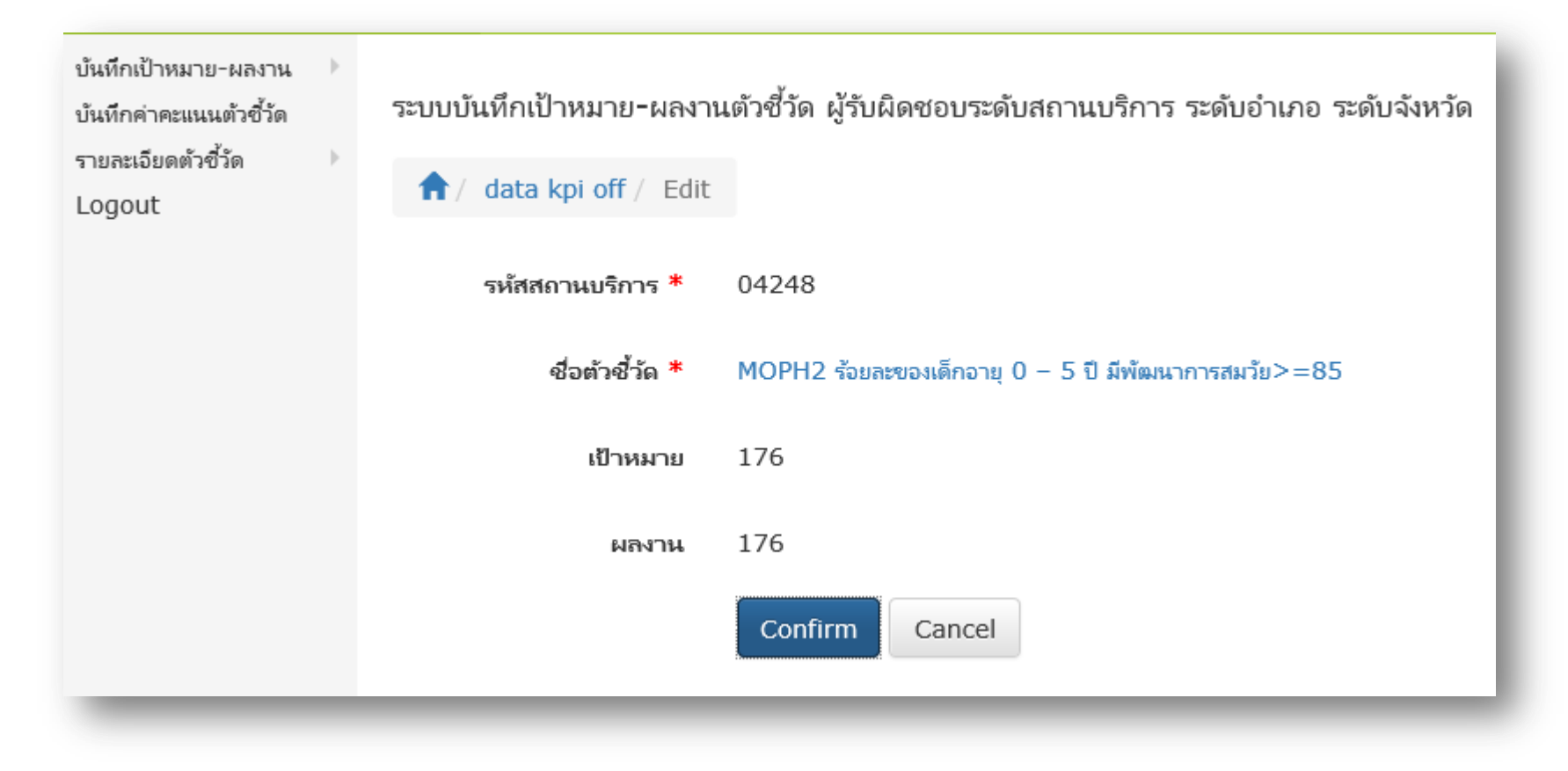

ให้คำเนินการกรอกให้ครบทุกตัวชี้วัดที่ปรากฏอยู่  $\overline{\mathcal{L}}$  $\mathbf{a}$ 

# เมื่อบันทึกจนพอใจแล้ว ให้กดเมนูอัพเดท

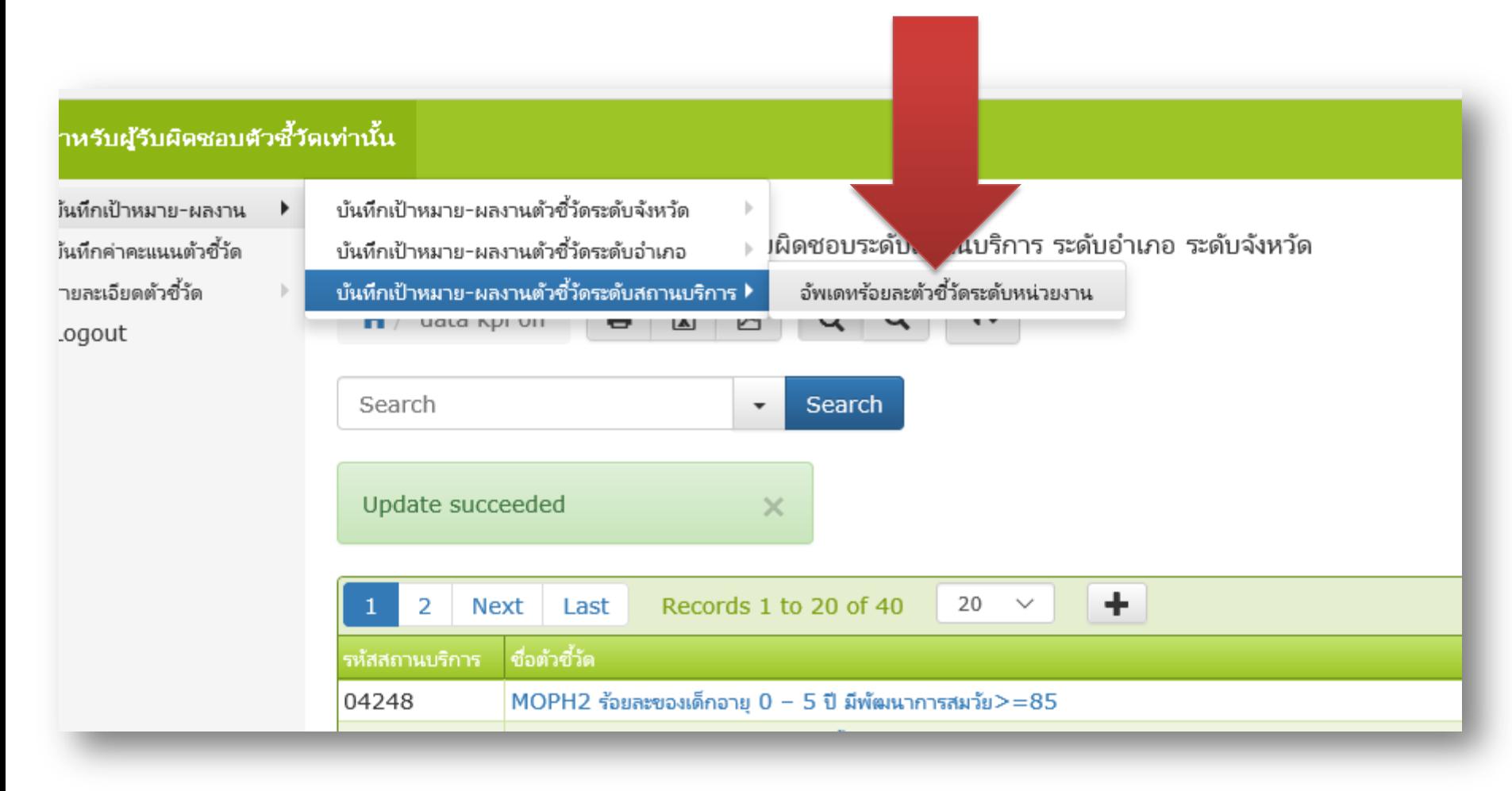

หลังจากนั้นจะเข้าสู่หน้าเว็บ ${\sf cockpi}$ tปกติต่อไป

### ถ้าต้องการจะกลับไปแก้ไขหรือบันทึกเพิ่ม ่<br>1

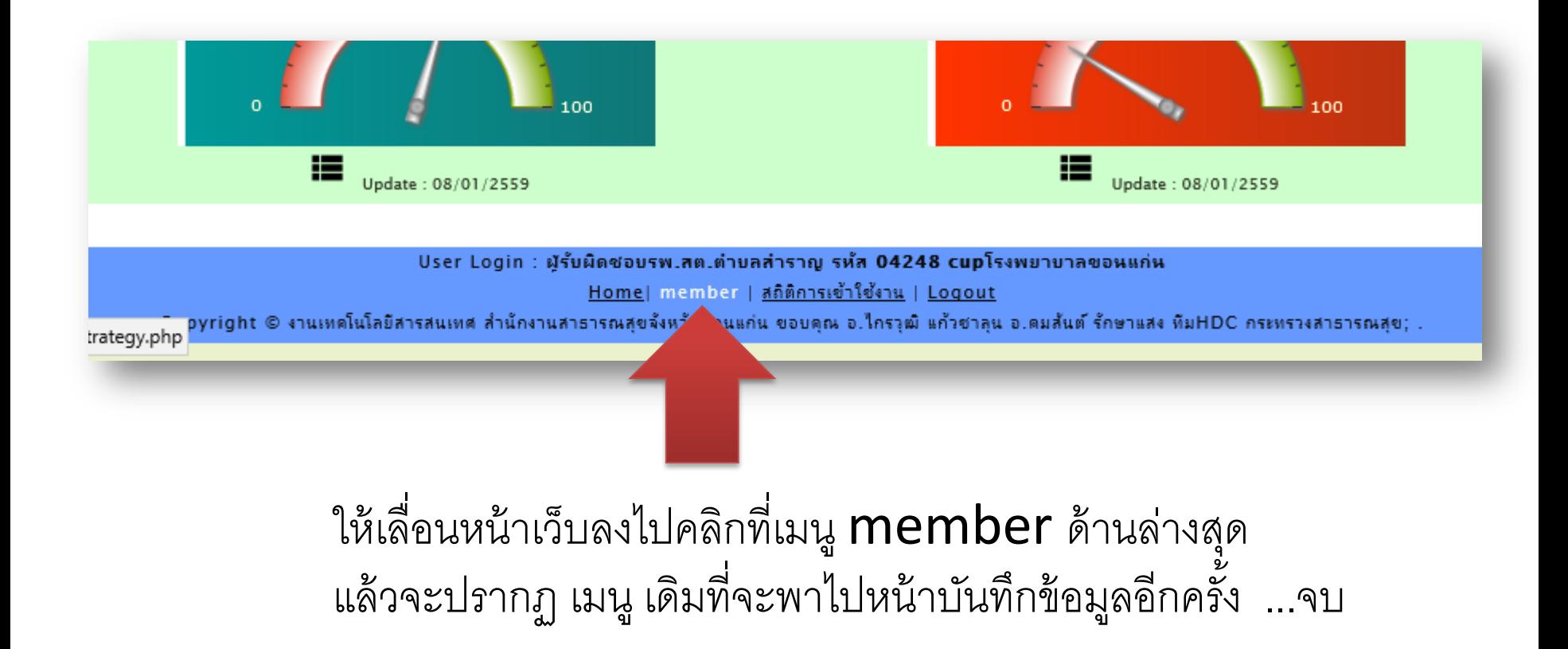